# SPA100シリーズのスピードダイヤル設定

#### 目的 Ī

短縮ダイヤルボタンは、頻繁に使用され、頻繁に使用する連絡先を1つのボタンで呼び出す 処理を迅速に行います。このオプションは、の電話番号全体をダイヤルする代わりに使用し ます。これは、同じ連絡先番号宛てのコールが行われるたびに番号をダイヤルする必要がな いため、時間を節約するのに役立ちます。この記事では、SPA100シリーズ電話アダプタの スピードダイヤル設定の設定方法について説明します。

### 該当するデバイス Ī

- ・ SPA112
- $\cdot$  SPA122

#### [Software Version] Ī

 $\cdot$  1.3.1 (003)

## スピードダイヤルの設定

ステップ1:電話アダプタWeb設定ユーティリティにログインし、[Voice] > [User]を選択し ます。「ユーザー」ページが開きます。

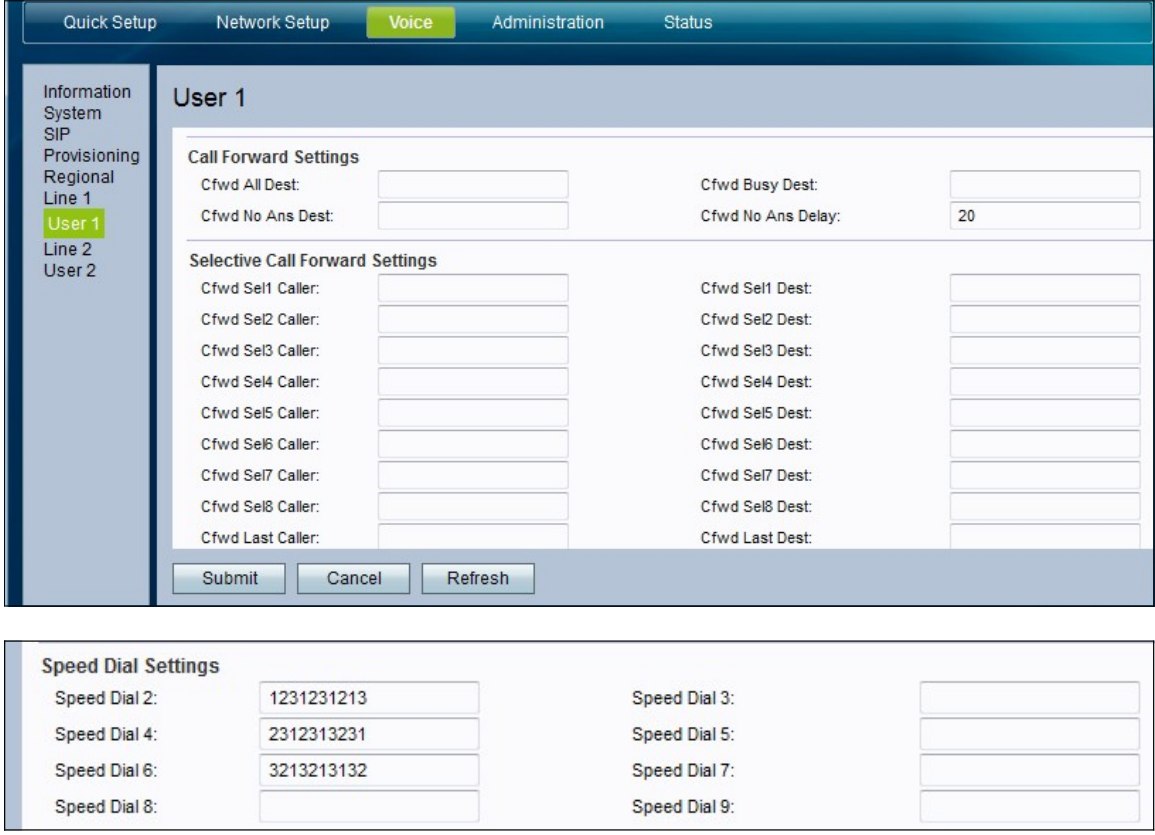

ステップ2:[ユーザー]ページで、ページの[短縮ダイヤル設定]領域までスクロールします。 ステップ3:[Speed Dial 2-9]フィールドに、対応するボタン番号にマッピングする電話番号を 入力します。スピードダイヤル番号1スロットはボイスメール用に予約されています。

ステップ4:[送信(Submit)]をクリックして設定を保存するか、設定を更新する必要がある場 ーン・・・。<br>**合は[更**新(Refresh)]をクリックします。